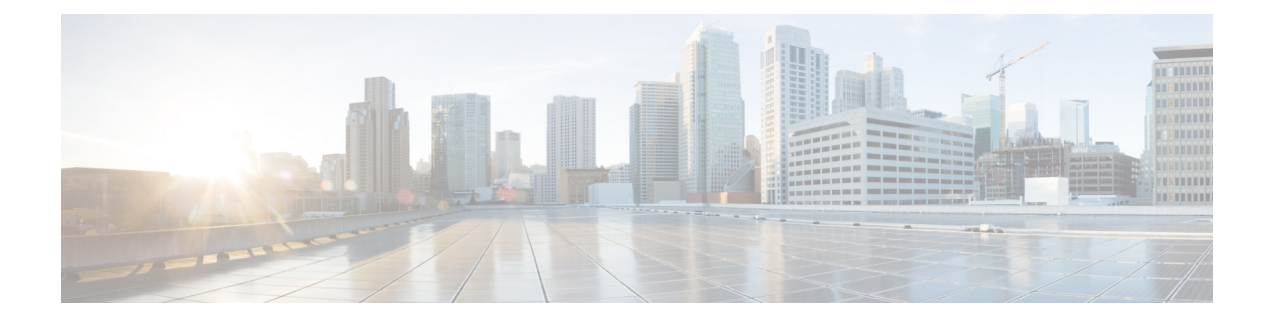

# **Communicatieberichten beheren**

- Over communicatieberichten, op pagina 1
- Communicatieberichten beantwoorden, op pagina 1

## **Over communicatieberichten**

Communicatieberichten worden verzonden naar een distributielijst van gebruikers die beschikbaar zijn om te reageren op problemen. Slechts één persoon hoeft een communicatiebericht te accepteren. Nadat Cisco Unity Connection een communicatiebericht heeft afgespeeld, hebt u de volgende opties:

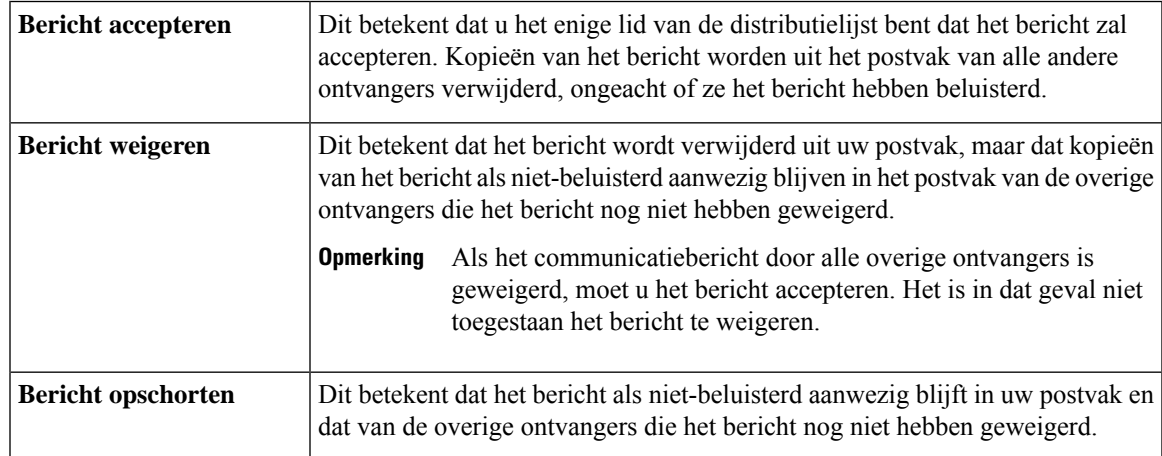

## **Communicatieberichten beantwoorden**

Houd rekening met de volgende zaken bij het beantwoorden van communicatieberichten:

- Als een andere ontvanger het communicatiebericht eerder accepteert dan u, wordt uw kopie van het bericht uit uw postvak verwijderd.
- Als u een communicatiebericht weigert, wordt het bericht door Cisco Unity Connection niet verplaatst naar de map met verwijderde berichten.
- Communicatieberichten activeren de indicator voor een bericht op uw telefoon. Als een andere ontvanger een communicatiebericht accepteert, schakelt Connection de indicator uit nadat het bericht uit uw postvak

is verwijderd. Er kan een korte periode zitten tussen het verwijderen van het bericht en de uitschakeling van de indicator. Als er geen nieuwe berichten zijn nadat u de indicator hebt gezien, komt dit waarschijnlijk omdat u uw postvak hebt gecontroleerd binnen deze korte tijdsperiode.

• Als u bij het configureren van de regels voor berichtmelding ook communicatieberichten opneemt, moet u er rekening mee houden dat het bericht al uit uw postvak kan zijn verdwenen op het moment dat u een melding ontvangt en belt om het bericht op te halen. In dat geval is het bericht al door een andere gebruiker geaccepteerd.

#### **Verwante onderwerpen**

Over communicatieberichten, op pagina 1

### **Een communicatiebericht beantwoorden via het toetsenblok van de telefoon**

Volg na het beluisteren van een communicatiebericht de aanwijzingen op om het bericht te accepteren, te weigeren of op te schorten.

### **Een communicatiebericht beantwoorden via spraakopdrachten**

- **Stap 1** Bel en meld u aan bij Connection.
- **Stap 2** Wanneer Connection vraagt 'What do you want to do', zegt u:

#### "**Verzendberichten afspelen**."

**Stap 3** Volg na het beluisteren van een communicatiebericht de aanwijzingen en gebruik de volgende spraakopdrachten om het bericht te beantwoorden:

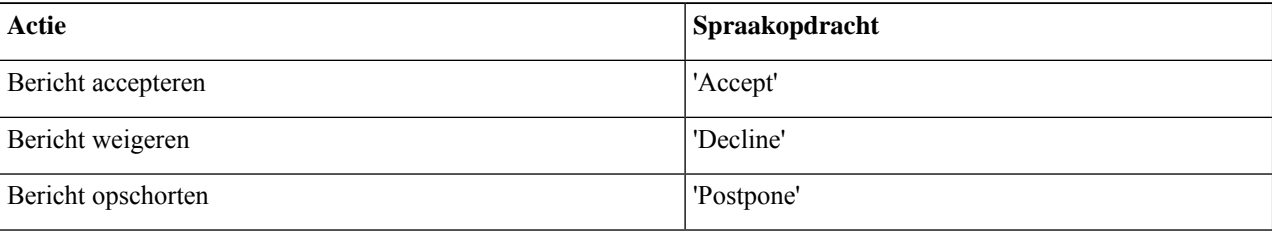

#### Over de vertaling

Cisco biedt voor sommige gebieden lokalisatie aan voor deze content. De vertalingen worden echter alleen aangeboden ter informatie. Als er sprake is van inconsistentie, heeft de Engelse versie van de content de voorkeur.